## **nLight® AIR Quick Start Guide**

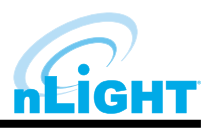

## **Introduction**

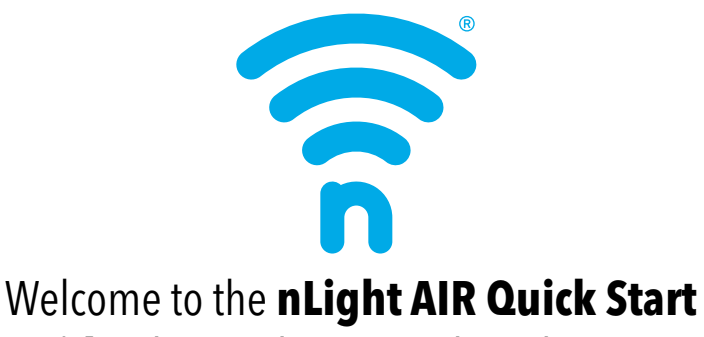

**Guide**. This guide is a quick explanation of how to properly set up your new system in the most efficient way possible.

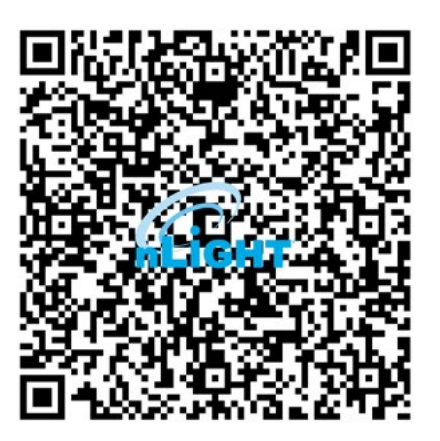

**For the most up-to-date information on setup and use of your nLight AIR system, scan this code**

**Note:** Please be aware that due to our robust end-to-end security implementation, certain actions during setup require time to process.

- Install and energize your nLight AIR enabled devices. At least one group of nlight AIR devices must be installed and powered prior to using the **CLAIRITY™ Pro** mobile app. It is important to note that if you are working with a linked **nLight ECLYPSE™**, you will be able to use the SensorView software program for further programming, but you must first setup devices using the CLAIRITY Pro app. **STEP 1:**
- Download and install the **CLAIRITY Pro** app to your device. This is a free app available for download from the **Apple App Store** or **Google Play Store**. Once in the app, sign up and login in. For an in-depth, step-bystep process, please refer to the Clairity Pro User Guide which can be found on our website at [www.acuitybrands.com/nlight](http://www.acuitybrands.com/nlight). Once your site is created, we recommend that you share your site access with others for continued maintenance and further repurposing, which can be done online at [https://air.acuitynext.com.](https://air.acuitynext.com) **STEP 2:**
- **STEP 3:**

Once you've created your site, the process is a simple: Create a group to network your devices together, identify your devices and add them to your group, and then apply control behaviors to a zone of devices in your group. Click Save and verify operation.

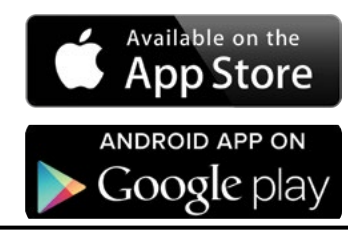

**Thank you for choosing nLight AIR, for more information with setup and other offered products, please visit** 

<https://www.acuitybrands.com/nlight>